# **EasyVVUQ-QCGPJ**

**Nov 05, 2020**

# Basics

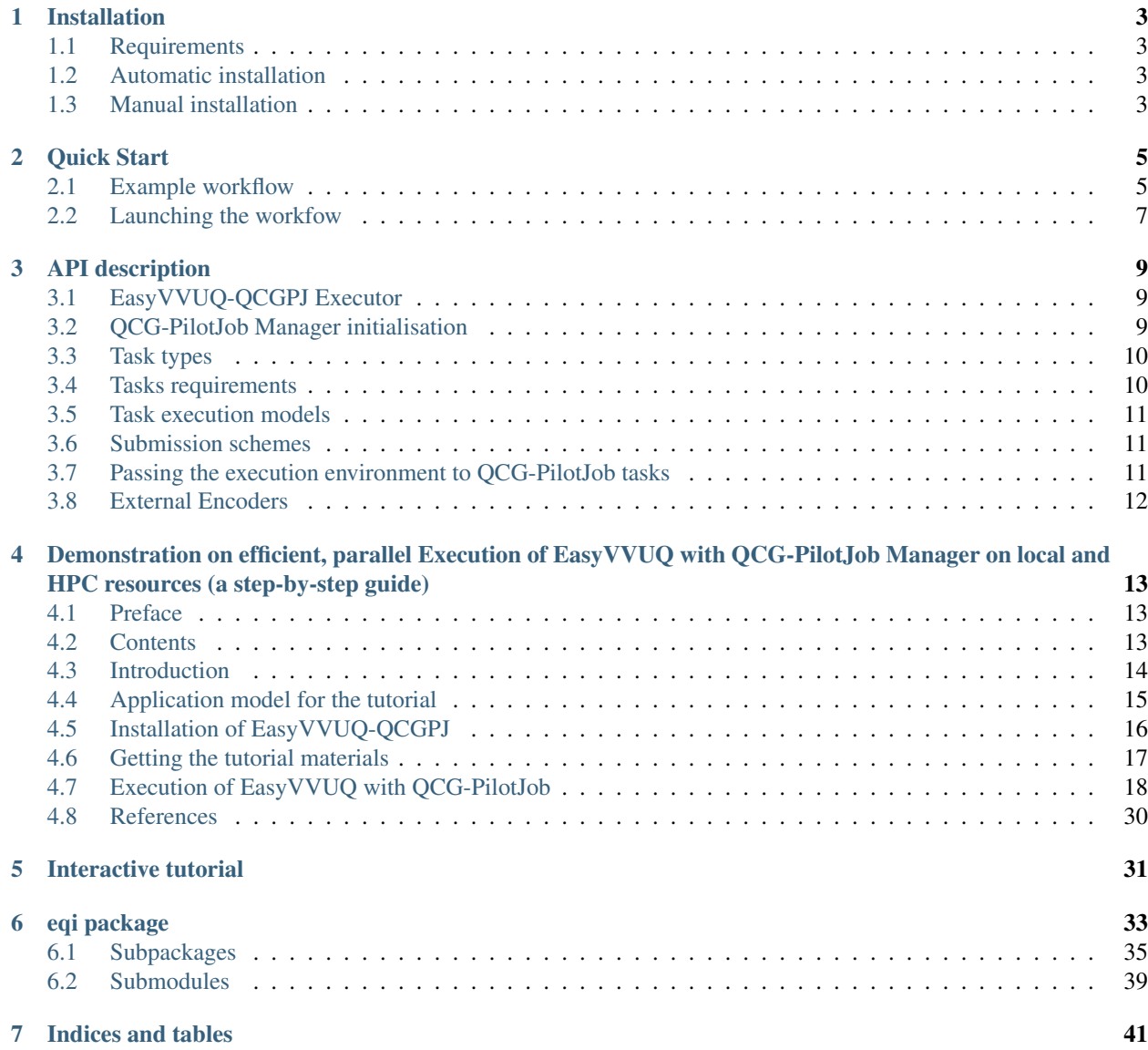

[Python Module Index](#page-46-0) 43

**[Index](#page-48-0)** 45

#### Python API for HPC execution of EasyVVUQ

EasyVVUQ-QCGPJ (EQI) is a lightweight plugin for parallelization of EasyVVUQ [\(https://github.com/UCL-CCS/](https://github.com/UCL-CCS/EasyVVUQ) [EasyVVUQ\)](https://github.com/UCL-CCS/EasyVVUQ) with the QCG-PilotJob mechanism [\(https://github.com/vecma-project/QCG-PilotJob\)](https://github.com/vecma-project/QCG-PilotJob).

It is a part of the VECMA Toolkit [\(http://www.vecma-toolkit.eu\)](http://www.vecma-toolkit.eu).

The tool provides API that can be effortlessly integrated into typical EasyVVUQ workflows to enable parallel processing of demanding operations, in particular the simulation model's executions and encodings. It works regardless if you run your use-case on multi-core laptop or on large HPC machine.

You can start using it whenever you want: from the beginning of your work with EasyVVUQ or once you realise that the serial execution of EasyVVUQ is no longer sufficient.

# CHAPTER<sup>1</sup>

### Installation

### <span id="page-6-1"></span><span id="page-6-0"></span>**1.1 Requirements**

The software requires Python 3.6+ for usage.

Moreover, since EasyVVUQ-QCGPJ is a wrapper over EasyVVUQ and QCG-PilotJob, you need to have both these packages available in your environment. You can install them with pip in the following way:

```
$ pip3 install easyvvuq
$ pip3 install qcg-pilotjob
```
### <span id="page-6-2"></span>**1.2 Automatic installation**

The software could be easily installed from the PyPi repository:

```
$ pip3 install easyvvq-qcgpj
```
### <span id="page-6-3"></span>**1.3 Manual installation**

If you prefer manual installation or you wont to install specific branch of the software you can get it from the the github repository. The procedure is quite typical, e.g.:

```
$ git clone https://github.com/vecma-project/EasyVVUQ-QCGPJ.git
$ cd EasyVVUQ-QCGPJ
$ git checkout some_branch
$ pip3 install .
```
# CHAPTER 2

Quick Start

<span id="page-8-0"></span>The usage of EasyVVUQ with EasyVVUQ-QCGPJ is very similar to the typical usage of EasyVVUQ. In the same way as it is in a regular EasyVVUQ script, the user defines the Campaign object and configures it to use specific encoders, decoders, samplers. The identical is also the part of collating results and analysis. The difference is in the middle, in the way how the campaign is executed.

Basically, the code has to be instrumented with a few instructions required to configure EasyVVUQ-QCGPJ. This comes down to:

- 1. Creation of the EasyVVUQ-QCGPJ Executor object.
- 2. Creation of the QCG-PilotJob Manager for the use by the Executor.
- 3. Configuration of EasyVVUQ Tasks to be executed by the Executor (in practice to be executed by QCG-PilotJob Manager as separate processes).
- 4. Execution of EasyVVUQ workflow consisted of the Tasks using the Executor.
- 5. Finalization.

### <span id="page-8-1"></span>**2.1 Example workflow**

In order to explain the basic usage of EasyVVUQ-QCGPJ API we will use an example.

Note: For the full code of this example please look into the test case available at the EasyVVUQ-QCGPJ GitHub [\(https://github.com/vecma-project/EasyVVUQ-QCGPJ\)](https://github.com/vecma-project/EasyVVUQ-QCGPJ) in the path: /tests/test\_pce\_pj\_executor.py

Here we briefly outlines the main parts of that workflow concentrating on the EasyVVUQ-QCGPJ and skipping fragments that are common with the standard execution of EasyVVUQ.

```
# ...
import easyvvuq as uq
import eqi
```
(continues on next page)

(continued from previous page)

```
from eqi import TaskRequirements
from eqi import Task, TaskType, SubmitOrder
jobdir = os.getcwd()
tmpdir = jobdir
appdir = jobdir
TEMPLATE = "tests/cooling/cooling.template"
APPLICATION = "tests/cooling/cooling_model.py"
ENCODED_FILENAME = "cooling_in.json"
def test_cooling_pj(tmpdir):
    my campaign = ug.Campaign(name='cooling', work dir=tmpdir)
    \# \ldots .
    # Skipped the typical code of EasyVVUQ that initialises the campaign with
˓→encoders, decoders etc.
    # . . .
    my_campaign.draw_samples()
    ################################
    # START of EasyVVUQ-QCGPJ part #
    ################################
    # Create Executor
    qcgpjexec = Executor(my_campaign)
    # Create QCG-PilotJob-Manager with 4 cores
    # (if you want to use all available resources remove resources parameter)
    qcgpjexec.create_manager(resources='4')
    # Declare tasks, one for encoding and one for execution, providing their resource,
\rightarrowrequirements
    qcgpjexec.add_task(Task(
        TaskType.ENCODING,
        TaskRequirements(cores=1)
    ))
    qcgpjexec.add_task(Task(
        TaskType.EXECUTION,
        TaskRequirements(cores=1),
        application='python3 ' + jobdir + "/" + APPLICATION + " " + ENCODED_FILENAME
    ))
    # Execute the encoding and execution steps of the campaing using Executor
    qcgpjexec.run(submit_order=SubmitOrder.RUN_ORIENTED)
    # Terminate the created QCG Pilot Job manager
    qcgpjexec.terminate_manager()
    ##############################
    # END of EasyVVUQ-QCGPJ part #
    ##############################
    # The rest of typical EasyVVUQ processing
    my_campaign.collate()
```
(continues on next page)

(continued from previous page)

```
# ...
# Skipped code
# ...
```
As you can see, the code required for parallel encoding and execution of the samples stored in an EasyVVUQ campaign is quite concise. The user just need to create an Executor object providing the already initialised Campaign as an argument (the set of samples should be ready for processing) and then, using the methods provided by the object, steer the execution from the relatively high level.

Below we shortly describe particular elements of this process:

#### 1. Instantiation of the QCG Pilot Job Manager

The Executor internally uses QCG-PilotJob Manager to submit Tasks. The Pilot Job Manager instance needs to be set up for the Executor. To this end, it is possible to use one of two methods: the presented create\_manager() or set\_manager(). More information on this topic is presented in the section *[QCG-PilotJob Manager initialisation](#page-12-2)*.

#### 2. Declaration of tasks

The Executor with the add task() method allows to define a set of Tasks that will be executed once the run() method is launched. A Task added with the add\_task() method needs to be of some type. Currently EaasyVVUQ-QCGPJ supports three types of Tasks: ENCODING, EXECUTION and ENCODING\_AND\_EXECUTION. These types are described in section *[Task types](#page-13-0)*.

#### 3. Execution of tasks

The Executor configured with the QCG-PilotJob Manager instance and filled with a set of appropriate Tasks is ready to perform parallel processing of encoding and execution steps for all Campaign's samples using the run() method. This method takes submit\_order parameter. The second parameter, submit\_order is used to define a type of the scheme for the submission of Tasks in a specific order. There are four possibile submission schemes / submit\_orders: RUN\_ORIENTED, PHASE\_ORIENTED, EXEC\_ONLY and RUN\_ORIENTED\_CONDENSED. Description of the differences between these types is described in the section *[Submission schemes](#page-14-1)*.

### <span id="page-10-0"></span>**2.2 Launching the workfow**

The way of starting the defined workflow is typical, e.g.:

```
python3 tests/test_pce_pj_executor.py
```
#### Common environment

Please only be sure that the environment is correct for both, the master script and the tasks. More information on this topic is presented in the section *[Passing the execution environment to QCG-PilotJob tasks](#page-14-2)*.

Note: It is worth noting that the workflow can be started in a common way on both local computer and cluster. In case of the batch execution on clusters, the above line can be put into the job script.

# CHAPTER 3

### API description

### <span id="page-12-1"></span><span id="page-12-0"></span>**3.1 EasyVVUQ-QCGPJ Executor**

Executor is the main object responsible for steering the configuration and parallel execution of selected EasyVVUQ tasks with QCG-PilotJob. The object needs to be tied to the already prepared instance of the EasyVVUQ campaign and therefore it takes it as the mandatory campaign parameter for the constructor.

The second (optional) parameter of the Executor's constructor is config\_file, which can be used to initialise the environment of tasks started by QCG-PilotJob. More information on this topic is presented in the section *[Passing](#page-14-2) [the execution environment to QCG-PilotJob tasks](#page-14-2)*

### <span id="page-12-2"></span>**3.2 QCG-PilotJob Manager initialisation**

The EasyVVUQ-QCGPJ Executor needs to be configured to use an instance of QCG-PilotJob Manager service. It is possible to do this in two ways:

- The first and simpler option is to use create\_manager() method that creates QCG-PilotJob Manager in a basic configuration. The method takes three optional parameters:
	- dir to customise a working directory of the manager (by default current directory)
	- resources to specify resources that should be assigned for the Pilot Job. If the parameter is not specified, the whole available resources will be assigned for the Pilot Job: it means that in case of running the Pilot Job inside a queuing system the whole allocation will be used. If the parameter is provided, its specification should be consisted with the format supported by Local mode of [QCG-PilotJob manager,](https://github.com/vecma-project/QCG-PilotJob) i.e. [NODE\_NAME]:CORES[,[NODE\_NAME]:CORES]...
	- reserve core to specify if the manager service should run on a separate, reserved core (by default False, which means that the manager's core will be shared with executed tasks).
- The second and more advanced option is to use set\_manager() method. This methods takes a single parameter, which is an instance of externally created QCG-PilotJob Manager instance.

For the reference go to: [QCG-PilotJob documentation.](https://github.com/vecma-project/QCG-PilotJob)

### <span id="page-13-0"></span>**3.3 Task types**

EasyVVUQ-QCGPJ supports the following types of Tasks that may be executed by QCG PJ Manager:

- ENCODING: this Task is used for the encoding of a single sample.
- EXECUTION: this Task is used for the execution of an application for a single sample. The constructor of this Task requires the application parameter to be specified with the value defining a command to run the application. The EXECUTION Task for a given sample depends on the ENCODING Task for the same sample.
- ENCODING&EXECUTION: this Task is used for running both encoding and execution for a single sample. Similarly to the EXECUTION Task the constructor of this Task requires the application parameter to be specified with the value defining a command to run the application.

The addition of a Task to Executor does not condition its later use - this if the Task is actually used depends on a specific submission scheme that is selected for the execution in the run() method of Executor. In order to keep consistency of the environment only a single Task of a given type should be kept in the Executor.

### <span id="page-13-1"></span>**3.4 Tasks requirements**

Tasks defined for execution by the QCG-PilotJob system need to define their resource requirements. In EasyVVUQ-QCGPJ the specification of resource requirements for a Task is made directly via the Task's constructor, particularly by its second parameter - TaskRequirements. This object may be inited with a combination of two parameters: nodes and cores. If the only specified parameter is cores, the Task will run on a specified number of cores regardless of their physical location (the cores can be distributed on many nodes). If there are two parameters specified: nodes and cores the Task will use the number of cores requested by cores parameter on each of the nodes requested by nodes parameter. Therefore, in order to have good efficiency, for the multicore Tasks it is advised to specify two parameters: nodes and cores (even if there is only a need to take one node).

Both nodes and cores parameters may be of int type or of Resources type. In the case when a parameter is of an int type, the provided value is simply mapped to the exact number of required resources. In the case of parameters of Resources type, there is much more flexibility in the requirements specification, which may be obtained with the following keyword combinations:

- exact the exact number of resources should be used,
- min max the resources number should be larger than min and lower than 'max,
- min split-into all available resources should be divided into chunks of size split-into, but the size of chunks can't be smaller than min

Example TaskRequirements specifications:

• Use exactly 4 cores, regardeless of their location

TaskRequirements(cores=4)

• Use 4 cores on a single node

TaskRequirements(nodes=1,cores=4)

• Use from 4 to 6 cores on each of 2 nodes

```
TaskRequirements(nodes=2,cores=Resources(min=4,max=6))
```
The algorithm used to define Task requirements in EasyVVUQ-QCGPJ is inherited from the QCG-PilotJob system. Further instruction can be found in the [QCG Pilot Job documentation](https://github.com/vecma-project/QCG-PilotJob)

### <span id="page-14-0"></span>**3.5 Task execution models**

The optional parameter of Task constructor is model. It allows to adjust the way how a task will be started by QCG-PilotJob Manager in a parallel environment. At the moment of writing this documentation, the following models are available: threads, openmpi, intelmpi, srunmpi, default. Since this option comes directly from QCG-PilotJob, the detailed description of the particular models is available in the [QCG Pilot Job documentation](https://github.com/vecma-project/QCG-PilotJob)

### <span id="page-14-1"></span>**3.6 Submission schemes**

EasyVVUQ-QCGPJ allows to submit tasks in a few predefined order schemes. The submission may be RUN\_ORIENTED, PHASE\_ORIENTED, EXECUTION\_ONLY or RUN\_ORIENTED\_CONDENSED. Depending on a specific usecase the efficiency of these schemes may significantly differ.

Below we shortly describe the four currently supported schemes of submission, making the use of some kind of visual representation. Firstly, let's assume that we have a set of EasyVVUQ samples marked as s1, s2, . . . , sN. Then:

**RUN\_ORIENTED** means that the tasks are submitted in a priority of RUN (aka sample); in other words we want to complete whole processing (encoding and execution) for a given sample as soon as possible and then go to the next sample. This order can be written as follows:

encoding(s1)->execution(s1)->encoding(s2)->execution(s2)->... ->encoding(sN)->execution(sN)

**PHASE\_ORIENTED** means that the tasks are submitted in a priority of PHASE; we want to complete encoding phase for all samples and then go to the execution phase for all samples. This order is as follows:

encoding(s1)->encoding(s2)->...->encoding(sN)->execution(s1)->execution(s2)->. ..->execution(sN)

**EXECUTION\_ONLY** instructs to submit only the EXECUTION tasks assuming that the encoding phase is executed outside QCG-PilotJob. It could be written as follows:

execution(s1)->execution(s2)->...->execution(sN)

**RUN\_ORIENTED\_CONDENSED** it is similar order to RUN\_ORIENTED, but the encoding and execution are *condensed* into a single PJ task. It could be expressed as:

encoding&execution(s1)->encoding&execution(s2)->...->encoding&execution(sN)

The schemes use different task types that need to be added to Executor to execute:

- The RUN\_ORIENTED and PHASE\_ORIENTED schemes require ENCODING and EXECUTION tasks.
- The EXECUTION ONLY scheme requires EXECUTION task.
- The RUN\_ORIENTED\_CONDENSED requires ENCODING\_AND\_EXECUTION task.

### <span id="page-14-2"></span>**3.7 Passing the execution environment to QCG-PilotJob tasks**

Since every QCG-PilotJob task is started in a separate process, it needs to be properly configured to run in an environment consistent with the requirements of the parent script. On the one hand, EasyVVUQ allows to easily recover information about the campaign from the database, but some environment settings, such as information about required environment modules or virtual environment, have to be passed in a different way. To this end, EasyVVUQ-QCGPJ delivers a simple mechanism based on an idea of bash script, that is sourced by each task prior to its actual execution. The path to this file can be provided in the EQI\_CONFIG environment variable. If this environment variable is available in the master script, it is also automatically passed to QCG-PilotJob tasks.

To the large extent the structure of the script provided in EQI\_CONFIG is fully custom. In this script a user can load modules, set further environment variables or even do simple calculations. The content can be all things that are needed by a Task in prior of its actual execution. Very basic example of the  $EQI$  CONFIG file may look as follows:

```
#!/bin/bash
```
module load openmpi/4.0

Note: The alternate option to provide the configuration file is to specify its location by the config\_file parameter provided into the constructor of the Executor object.

## <span id="page-15-0"></span>**3.8 External Encoders**

EasyVVUQ allows to define custom encoders for specific use cases. This works without any issues as long as we are in a single process. However, in case we want to execute the encoding in a separate processes, there is a need to instruct these processes about the encoder. This information is partially available in the Campaign itself and can be recovered, but we need to somehow instruct EasyVVUQ-QCGPJ code to import required python modules for the encoder. To this end once again we make use of environment variable - this time ENCODER\_MODULES. The value of this variable should be the semicolon-separated list of the modules names, which are required by the custom encoder. The modules will be dynamically loaded before the encoder is recovered, what resolves the problem. In order to use ENCODER\_MODULES variable we propose to define it in the EQI\_CONFIG

An example configuration of EQI\_CONFIG that includes specification of custom ENCODER\_MODULES may look as follows (for the full test case please look in tests/custom\_encoder):

```
#!/bin/bash
# WORKS ONLY IN BASH - SHOULD BE CHANGED (EG. TO GLOBAL PATHS) IN CASE OF OTHER
˓→INTERPRETERS
this_dir="$( cd "$( dirname "${BASH_SOURCE[0]}" )" >/dev/null 2>&1 && pwd )"
this_file=$(basename "${BASH_SOURCE[0]}")
PYTHONPATH="${PYTHONPATH}:${this_dir}"
ENCODER_MODULES="custom_encoder"
export PYTHONPATH
export ENCODER_MODULES
export EQI_CONFIG=$this_dir/$this_file
```
# CHAPTER 4

## <span id="page-16-0"></span>Demonstration on efficient, parallel Execution of EasyVVUQ with QCG-PilotJob Manager on local and HPC resources (a step-by-step guide)

### <span id="page-16-1"></span>**4.1 Preface**

In this tutorial, you will get a step-by-step guidance on the usage of several VECMAtk components to perform uncertainty quantification calculations within a local and HPC execution environment. A simple numerical model that simulates the temperature of a coffee cup under the Newton's law of cooling is provided here as an example application, but the general scheme of conduct can be practiced in any application. To show that, we will also discuss the usage of VECMAtk to quantify uncertainties in a multiscale fusion application. In this tutorial you will learn about the following VECMA software components:

- [EasyVVUQ](https://github.com/UCL-CCS/EasyVVUQ) a Python3 library that aims to facilitate verification, validation and uncertainty quantification,
- [QCG-PilotJob](https://wiki.vecma.eu/qcg-pilotjobs) a Pilot Job system that allows to execute many subordinate jobs in a single scheduling system allocation,
- [EasyVVUQ-QCGPJ](https://github.com/vecma-project/easyvvuq-qcgpj) a lightweight integration code that simplifies usage of EasyVVUQ with a QCG-PilotJob execution engine,
- [QCG-Client](http://www.qoscosgrid.org/trac/qcg-broker/wiki/client_user_guide) a command line client for execution of computing jobs on the clusters offered by QCG middleware,
- [QCG-Now](http://www.qoscosgrid.org/qcg-now/en/) a desktop, GUI client for easy execution of computing jobs on the clusters offered by QCG middleware.

### <span id="page-16-2"></span>**4.2 Contents**

- *[Introduction](#page-17-0)*
- *[Application model for the tutorial](#page-18-0)*
- *[Installation of EasyVVUQ-QCGPJ](#page-19-0)*
- *[Getting the tutorial materials](#page-20-0)*
- *Execution of EasyVVUQ with QCG-PilotJob*
	- *[EasyVVUQ-QCGPJ workflow](#page-21-1)*
	- *[Common configuration before execution](#page-23-0)*
	- *[Local execution](#page-23-1)*
	- *[Execution using SLURM](#page-23-2)*
	- *[Execution with QCG-Client](#page-24-0)*
	- *[Execution with QCG-Now](#page-25-0)*
- *Uncertainty in a multiscale application: Fusion*
- *[References](#page-33-0)*

### <span id="page-17-0"></span>**4.3 Introduction**

As the performance of supercomputers becomes more powerful, it also turns into a driving force for the science and engineering communities to construct computational models of higher complexities. These models can help explore sciences that were previously restricted by the computing powers of older-generation computers. However, are these complex computational models reliable? Are their calculations comparable to experimental measurements? Any simulation model, regardless of its level of complexity, becomes more robust if verified, validated, and minimized on uncertainties. Hence, uncertainty quantification becomes one of the central objectives in computational modelling. As defined in the VECMA glossary<sup>[1](#page-17-1)</sup>, uncertainty quantification UQ is a "discipline, which seeks to estimate the uncertainty in the model input and output parameters, to analyse the sources of these uncertainties, and to reduce their quantities." However, this process can quickly become cumbersome because just a few uncertain inputs could require hundreds or even thousands of samples. Such a number of tasks cannot be performed effectively without (1) adequate computational resources, (2) a dedicated approach and (3) specialised programming solutions.

In light of the aforementioned increase in availability of computing power, there is also an increase in operating cost of large data centers. Therefore, more emphasis must be placed on developing the appropriate mechanisms and solutions that enable effective execution of calculations and yet follow the administrative policies of the resource providers. Therefore, to address the requirements of UQ analysis and technological concerns we have integrated EasyVVUQ with QCG-PilotJob Manager in the VECMAtk to offer users a complete solution for performing highly intensive UQ studies on the HPC resources of peta- and in the future exa-scales. This solution allows users to submit the entire workflow as a single job into a HPC cluster and thus avoids the limitations and restrictions imposed by the administrative policies of resource providers. Inside the resource allocation created for a single job, QCG-PilotJob Manager deals with the execution of a potentially very high number of subjobs in an automatic, flexible and efficient way. Although QCG-PilotJob Manager is designed to support execution of complex computing tasks on HPC clusters, it can also be used on a local computer, allowing users to conveniently test their execution scenarios prior to the actual production runs using the same programming and execution environment.

The tutorial is structured as follows: first, we provide a description to a simple numerical model that serves as an example application in the tutorial, then we provide instruction on how to install the EasyVVUQ-QCGPJ component of the VECMAtk and other essential software tools. The tutorial materials download information is also included. Next, we provide a glimpse into the structure of EasyVVUQ-QCGPJ workflow, followed by instructions into the configuration on environment-specific settings. Then, we showcase 4 different approaches (local, SLURM, QCG-Client, and QCG-Now) you can choose from to execute EasyVVUQ on the sample application, all under the management of the QCG-PilotJob. For any reader who is interested in learning more about UQ applied to a multiscale workflow, a section describing the fusion model is positioned at the end of the tutorial.

<span id="page-17-1"></span><sup>1</sup> <https://wiki.vecma.eu/glossary>

Notice 1: The tutorial contains some steps related to the execution of EasyVVUQ / OCG-PilotJob task via queuing system and/or QCG access tools. To follow these steps you must have an account with a computing cluster controlled by SLURM and if you want to use QCG tools it has to be part of the QCG infrastructure. In order to get access to Eagle cluster at Poznan Supercomputing and Networking Center, which is available with Slurm and QCG, please drop an e-mail with a short motivation to VECMA infrastructure's leader - Tomasz Piontek: piontek\_at\_man.poznan.pl.

### <span id="page-18-0"></span>**4.4 Application model for the tutorial**

To give readers a sense of how EasyVVUQ-QCGPJ works, we provide a simple cooling coffee cup model as a test application throughout the entire tutorial. This allows users to quickly grasp the concept behind the model so they can put their attention towards the functionality of EasyVVUQ with QCG-PilotJob, and how the toolkit assists users with the process of UQ on their numerical model. In reality, many types of numerical codes can also benefit from EasyVVUQ with QCG-PilotJob. Multiscale fusion modeling, for example, uses the same software to apply UQ. To learn more about the multiscale fusion model and how the toolkit helps in quantifying uncertanties, please refer to the last section of the tutorial.

The sample physics model in this tutorial is inspired by the "cooling coffee cup model" from<sup>[2](#page-18-1)</sup>. A cup of coffee is placed inside some environment of temperature *Tenv*. Consequently, the cup of coffee experiences heat loss and its temperature *T* varies in time *t*, as described mathematically by the Newton's law of cooling:

#### *dT(t)/dt=-K(T(t) - Tenv)*,

where *K* is a constant that describes the system. The python script cooling\_model.py, which is provided as part of the tutorial materials, takes the initial coffee temperature *T0*, *K* and *Tenv* and solve the above equation to find *T*. Since there are uncertainties to the inputs *K* and *Tenv*, the goal is to take the uncertain inputs into consideration when obtaining the probability distribution of the measured value *T*. Please note that, from this point forward, all quantities will be mentioned without explicit units.

We begin the UQ calculations to the model by defining lower and upper threshold values to a uniform distribution for both uncertain inputs:

 $0.025 \le K \le 0.075$ , and

*15.0 <= Tenv <= 25.0*.

The initial coffee temperature *T0* is set to be 95.0, and the calculation runs from  $t=0$  to  $t=200$ . At the end of the simulation, we defined two extra parameters *Te* and *Ti*, with *Te* identically equal to *T* and *Ti* identically equal to *-T*. We select the Polynomial Chaos Expansion<sup>[3](#page-18-2)</sup> PCE method with 1st order polynomial, which would result in  $(1 + 2)2$  or 9 sample runs. A python script is provided in the tutorial material "test\_cooling\_pj.py", showcasing how EasyVVUQ-QCGPJ takes the input parameters and handle all sample calculations in an efficient manner, and provides statistical analysis to the outputs  $T(t)$  (i.e. mean, standard deviation, variance, Sobol indices<sup>[4](#page-18-3)</sup>). Here is a schematic depicting the entire UQ procedure described above.

<span id="page-18-1"></span><sup>2</sup> [https://uncertainpy.readthedocs.io/en/latest/examples/coffee\\_cup.html](https://uncertainpy.readthedocs.io/en/latest/examples/coffee_cup.html)

<span id="page-18-2"></span><sup>3</sup> [https://en.wikipedia.org/wiki/Polynomial\\_chaos](https://en.wikipedia.org/wiki/Polynomial_chaos)

<span id="page-18-3"></span><sup>4</sup> [https://en.wikipedia.org/wiki/Variance-based\\_sensitivity\\_analysis](https://en.wikipedia.org/wiki/Variance-based_sensitivity_analysis)

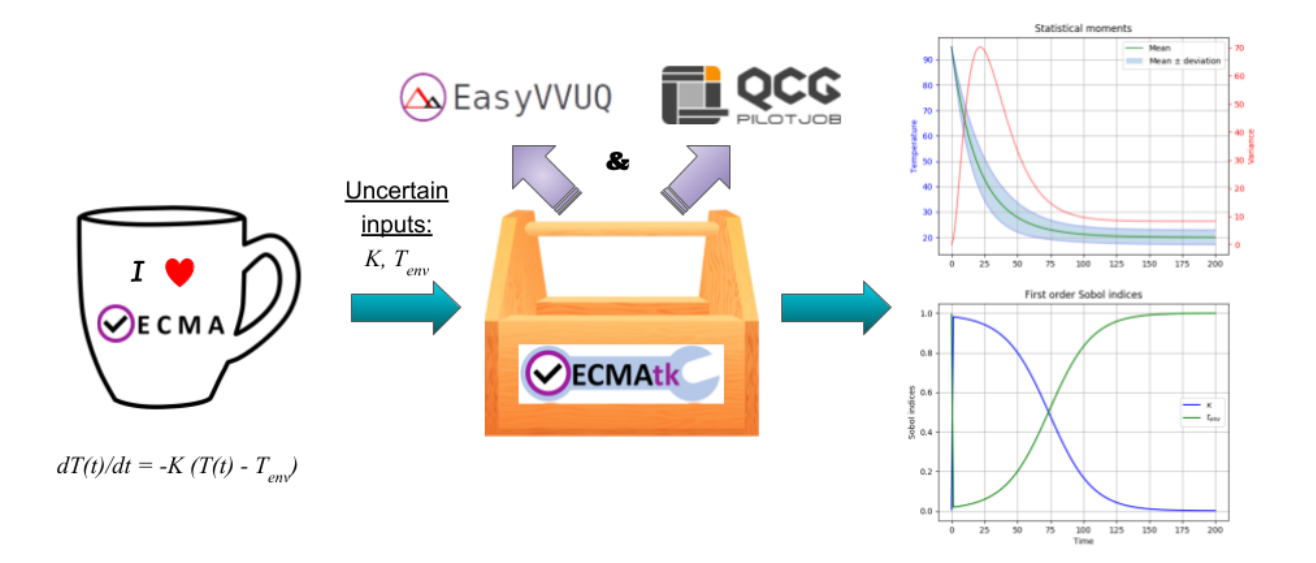

UQ of the cooling coffee cup model: the EasyVVUQ-QCGPJ of the VECMAtk takes the uncertain inputs and produces statistical analysis to  $T(t)$ . The plots on the right are the calculated average temperature, standard deviation, and variance (top plot); and the first order Sobol indices for the uncertain input parameters *K* and *Tenv* (bottom plot).

The rest of the tutorial will guide you through the toolkit installation and execution of this model. Before "running test\_cooling\_pj.py", please be sure to check all parameters and make changes accordingly.

### <span id="page-19-0"></span>**4.5 Installation of EasyVVUQ-QCGPJ**

1. If you are going to work remotely on a cluster, please login into access node and start an interactive SLURM job (we are doing it on Eagle cluster, which is a part of the VECMA testbed).

```
$ ssh user@eagle.man.poznan.pl
$ srun -n 1 --time=2:00:00 --partition=plgrid --pty /bin/bash
```
2. Be sure that Python 3.6+ and pip 18.0.1+ are installed and available in your environment. In case of Eagle cluster use the module for the newest version of the python.

```
$ python3 -V Python
3.6.6
$ module load python/3.7.3
$ python3 -V Python 3.7.3
```
3. Add  $\sim$  /. local/bin to your \$PATH environment variable (if it is not yet already there) and make it permanent by updating the .bashrc file.

```
$ export PATH=/home/plgrid/user/.local/bin:$PATH
$ echo 'PATH=/home/plgrid/user/.local/bin:$PATH' >> .bashrc
```
4. Check if *virtualenv* is installed on your system and if not install it.

```
$ virtualenv --version
bash: virtualenv: command not found
$ pip3 install --user virtualenv
Collecting virtualenv
Downloading https://files.pythonhosted.org/packages/ca/ee/
˓→8375c01412abe6ff462ec80970e6bb1c4308724d4366d7519627c98691ab/virtualenv-16.6.0-
˓→py2.py3-none-any.whl (2.0MB)
   100% || 2.0MB 2.0MB/s
Installing collected packages: virtualenv
 The script virtualenv is installed in '/home/plgrid/user/.local/bin' which is
˓→not on PATH.
 Consider adding this directory to PATH or, if you prefer to suppress this
˓→warning, use --no-warn-script-location.
Successfully installed virtualenv-16.6.0
$ virtualenv --version
16.6.0
```
5. Create *virtualenv* for the EasyVVUQ with QCG-PilotJob support:

```
$ virtualenv ~/.virtualenvs/easyvvuq-qcgpj
Using base prefix '/opt/exp_soft/local/generic/python/3.7.3'
New python executable in /home/plgrid/user/.virtualenvs/easyvvuq-qcgpj/bin/
˓→python3.7
Also creating executable in /home/plgrid/user/.virtualenvs/easyvvuq-qcgpj/bin/
˓→python
Installing setuptools, pip, wheel...
done.
```
6. Activate this virtualenv:

```
$ . ~/.virtualenvs/easyvvuq-qcgpj/bin/activate
(easyvvuq-qcgpj) user@e0192:~$
```
7. Install *EasyVVUQ*, *QCG-PilotJob* and the *EasyVVUQ-QCGPJ* packages using pip3

(Note: if you are not able to use pip in your environment you can always install all required packages manually as they are publicly available, e.g. by cloning repositories for missing packages and invoking python3 setup.py install for each one - take a look for the requirements here: [https://github.com/vecma-project/EasyVVUQ-QCGPJ/blob/master/setup.py\)](https://github.com/vecma-project/EasyVVUQ-QCGPJ/blob/master/setup.py)

```
(easyvvuq-qcgpj)$ pip3 install easyvvuq
(easyvvuq-qcgpj)$ pip3 install qcg-pilotjob
(easyvvuq-qcgpj)$ pip3 install easyvvuq-qcgpj
```
# <span id="page-20-0"></span>**4.6 Getting the tutorial materials**

1. Create directory for the tutorial

```
$ mkdir tutorial
```
2. The materials used in this tutorial are available in GitHub EasyVVUQ-QCGPJ repository. Get them with the following commands:

```
$ cd ~/tutorial
$ git clone https://github.com/vecma-project/EasyVVUQ-QCGPJ.git
$ cp EasyVVUQ-QCGPJ/tutorials/cooling_cup .
```
After invoking these commands all the tutorial files should be available in the  $\gamma$  tutorials/cooling cup folder

### <span id="page-21-0"></span>**4.7 Execution of EasyVVUQ with QCG-PilotJob**

In this tutorial we describe 4 ways to execute EasyVVUQ with QCG-PilotJob:

- 1. Local execution
- 2. With SLURM
- 3. With QCG-Client
- 4. With QCG-Now

Each method has its own advantages and disadvantages. The local execution can be easily performed on a laptop and instantly provide an overview to users. The execution using SLURM, similar to the execution with QCG-Client, may be useful for those who are using queuing system on a daily manner. The execution with QCG-Now could be an interesting option for those who prefer GUI and the automatized access to resources.

In the rest of this tutorial, the overall structure of the EasyVVUQ-QCGPJ workflow is discussed before the step-bystep instructions are presented for each method of execution. The eventual choice of method should be based on the user's preferences and requirements.

#### <span id="page-21-1"></span>**4.7.1 EasyVVUQ-QCGPJ workflow**

The approach we took to integrate EasyVVUQ with QCG-PilotJob Manager is considerably non-intrusive. The changes we introduced to the EasyVVUQ workflow itself are small and mainly concentrated at the encoding and application execution steps, thus the overhead needed to plug-in QCG-PilotJob into the basic workflow is negligible. The integration code provides a generic mechanism that could easily be adapted by different application teams to quantify uncertainties of their codes. In this section we briefly describe the main parts of a workflow used in the tutorial. For the extensive reference to how EasyVVUQ-QCGPJ works, please go to the other documentation material available at: <https://easyvvuq-qcgpj.readthedocs.io>

The workflow constructed for uncertainty quantification of a cooling coffee cup is available in:

~/tutorials/cooling\_cup/app/test\_cooling\_pj.py

Considerably simplified, it looks as follows:

```
def test_cooling_pj():
    # Set up a fresh campaign called "cooling"
   my campaign = uq.Campaign(name='cooling', work dir=tmpdir)
    # ...
    # Skipped code that initialises the campaign, sets up the application
    # and generates samples for the use-case.
    # ...
    # Create EasyVVUQ-QCGPJ Executor that will process the execution
   qcgpjexec = Executor(my_campaign)
    # Create QCG-PilotJob Manager with 4 cores (if you want to use all available
˓→resources remove the resources parameter)
```
(continues on next page)

(continued from previous page)

```
# Refer to the documentation for customisation options.
   qcgpjexec.create_manager(resources='4')
   # Define ENCODING task that will be used for execution of encodings using
˓→encoders specified by EasyVVUQ.
   # The presented specification of 'TaskRequirements' assumes the execution of each.
˓→of the tasks on 1 core.
   qcgpjexec.add_task(Task(
       TaskType.ENCODING,
       TaskRequirements(cores=1)
   ))
   # Define EXECUTION task that will be used for the actual execution of application.
   # The presented specification of 'TaskRequirements' assumes the execution of each,
˓→of the tasks on 2 cores,
   # but for more demanding, parallel applications the resources requirements may be
˓→extended to many cores or
   # even many nodes.
   # Each task will execute the command provided in the 'application' parameter.
   qcgpjexec.add_task(Task(
       TaskType.EXECUTION,
       TaskRequirements(cores=2),
       application='python3' + APPLICATION + " " + ENCODED FILENAME))
   # Execute encodings and executions for all generated samples
   qcgpjexec.run(submit_order=SubmitOrder.RUN_ORIENTED)
   # Terminate QCG-PilotJob Manager
   qcgpjexec.terminate_manager()
   # The rest of typical EasyVVUQ processing (collation, analysis)
```
We can distinguish the following key elements from this script:

- Typical initialisation of a Campaign and generation of samples.
- Instantiation of EasyVVUQ-QCGPJ Executor.
- Set up of the QCG-PilotJob Manager instance using the Executor's create\_manager method.
- Definition of tasks for Encoding and Execution steps of EasyVVUQ that will be executed as QCG-PilotJob tasks. Each definition of task includes the specification of resource requirements that the task consume.
- Parallel processing of the encodings and executions with QCG-PilotJob using a predefined scheme of submission (SubmitOrder).
- Termination of QCG-PilotJob Manager using the Executor's terminate\_manager method.
- The collation and analysis made in a typical way, unperturbed from the EasyVVUQ script.

What is worth stressing is the fact that both the presented workflow and EasyVVUQ-QCGPJ's API are generic enough such that the majority of applications can either use the presented code directly, or make small adjustments according to the specific needs of use cases. For example, we can imagine that for some applications all encoding steps have to be executed before the first execution step begins. In that case, the only required modification is to change the value of SubmitOrder from SubmitOrder.RUN\_ORIENTED to SubmitOrder.PHASE\_ORIENTED.

### <span id="page-23-0"></span>**4.7.2 Common configuration before execution**

- 1. Please check and update if needed the content of environment configuration file located in: ~/tutorials/ cooling\_cup/app/eqi\_conf.sh. This file is used to configure system-specific settings for the developed workflow. Once you open this file, make sure the appropriate environment modules are loaded and *virtualenv* is activated. Please also check if the settings related to the environment variables, particularly COOLING\_APP and SCRATCH shouldn't be adapted to the currently used environment. If this is the case modify them appropriately.
- 2. Source the configuration file. Once sourced, it should activate virtualenv:

```
$ . ~/tutorials/cooling_cup/app/eqi_config.sh
(easyvvuq-qcgpj)$
```
#### <span id="page-23-1"></span>**4.7.3 Local execution**

- 1. Be sure that you have sourced the eqi\_conf.sh file and are in the proper *virtualenv*.
- 2. Go into the  $\sim$ /tutorials/cooling cup/local execution:

```
(easyvvuq-qcgpj)$ cd ~/tutorials/cooling_cup/local_execution
```
3. Execute the workflow:

(Note that for the local execution we are using a slightly modified version of the core workflow ((not from the ../app folder)) - since we may test this workflow on a local computer without the queuing system allocation, we define 4 virtual cores to demonstrate how QCG-PilotJob Manager executes tasks in parallel. However, be aware: when Pilot Job Manager is started as an interactive task in the allocation created by Slurm, it will override the settings of virtual resources by the actually allocated real resources. Thus, in order to test parallel execution on a cluster, you need to allocate at least 2 cores for your interactive job. Be aware that the amount of allocated resources should be larger than the requirements of any of the tasks, otherwise the demanding tasks will be blocked in the queue).

(easyvvuq-qcgpj)\$ python3 test\_cooling\_pj.py

4. When processing completes, check results produced by EasyVVUQ.

#### <span id="page-23-2"></span>**4.7.4 Execution using SLURM**

*This execution is possible only on a cluster with the SLURM queuing system. In this tutorial we assume that EasyVVUQ-QCGPJ has been configured on the Eagle cluster in the way as described in the section Installation of EasyVVUQ-QCGPJ and the tutorial files has been cloned into the* ~/tutorial/VECMAtk.

1. Go into the ~/tutorials/cooling\_cup/slurm\_execution

```
$ cd ~/tutorials/cooling_cup/slurm_execution
```
- 2. Adjust the SLURM job description file: test\_cooling\_pj.sh.
- 3. Submit the workflow as a SLURM batch job:

```
$ sbatch test_cooling_pj.sh
Submitted batch job 11094963
```
4. You can check the status of your SLURM jobs with:

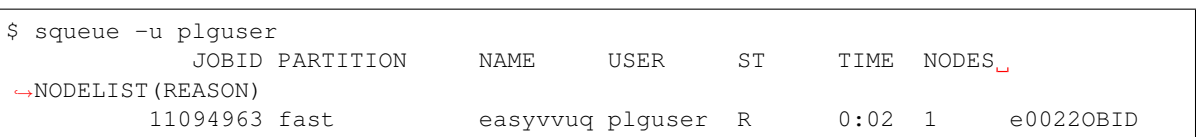

5. Alternatively you can display detailed information for a concrete job:

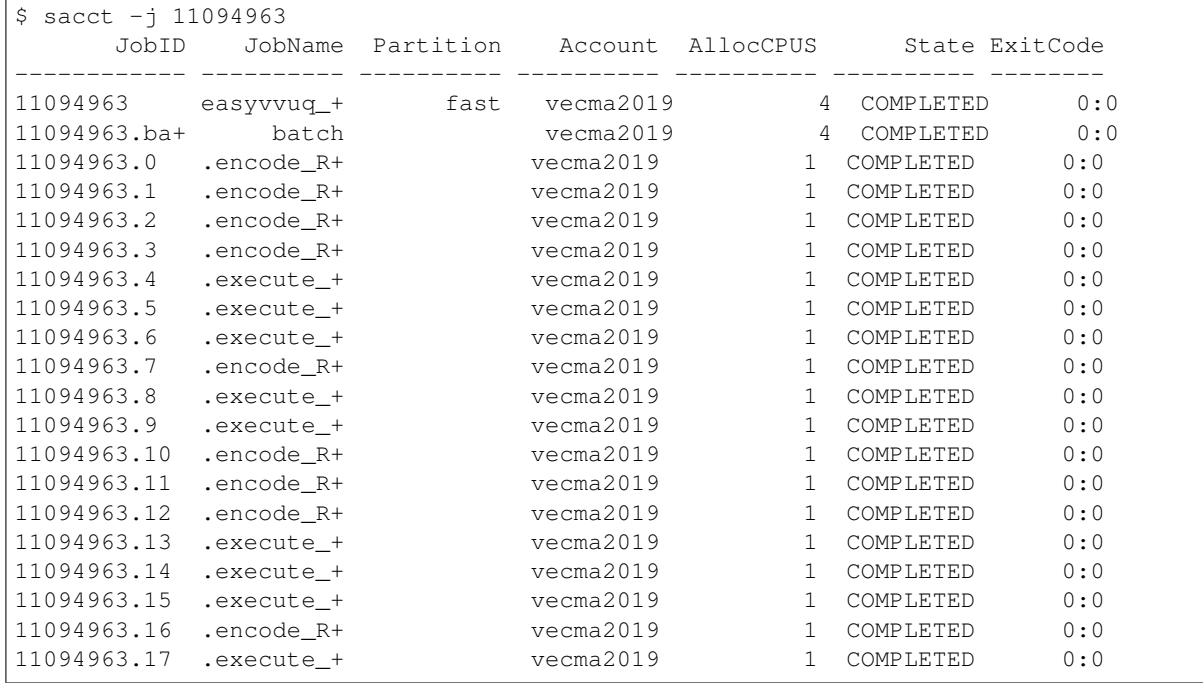

6. When the job completes, you can check the file output[jobid].txt, in which you will find the output produced by EasyVVUQ.

#### <span id="page-24-0"></span>**4.7.5 Execution with QCG-Client**

*This execution can be performed only on a machine with QCG-Client installed and configured to execute jobs on a cluster with SLURM queuing system. In the tutorial we assume the usage of the QCG-Client installed on qcg.man.poznan.pl and the Eagle cluster, which is a part of the PLGrid infrastructure. These two machines share the same \$HOME directory where both EasyVVUQ-QCGPJ has been configured in the way described in the section Installation of EasyVVUQ-QCGPJ and the tutorial files has been cloned into the* ~/tutorial/VECMAtk.

1. Login into the machine where qcg-client is installed:

\$ ssh user@qcg.man.poznan.pl

2. Go into the ~/tutorials/cooling\_cup/qcg\_execution

\$ cd ~/tutorials/cooling\_cup/qcg\_execution

- 3. Adjust QCG job description file: test\_cooling\_pj.qcg.
- 4. Submit the workflow as a QCG batch job (you may be asked to provide your personal certificate credentials):

```
$ qcg-sub test_cooling_pj.qcg
Enter GRID pass phrase for this identity:
```
(continues on next page)

...

(continued from previous page)

test\_cooling\_pj.qcg {} jobId = J1559813849509\_easyvvuq\_pj\_qcg\_4338

5. You can list and check the status of QCG jobs with:

```
$ qcg-list
...
IDENTIFIER NOTE SUBMISSION START FINISH STATUS HOST FLAGS
˓→DESCRIPTION
J1559813849509_easyvv* 06.06.19 11:39 PREPROCESSING
                                                    eagle S UP
```
6. A detailed information about the lastly submitted job can be obtained in the following way:

```
$ qcg-info
...
J1559814286855_easyvvuq_pj_qcg_5894 :
Note:
UserDN: ****
TaskType: SINGLE
SubmissionTime: Thu Jun 06 11:44:47 CEST 2019
FinishTime: Thu Jun 06 11:45:18 CEST 2019
ProxyLifetime: P24DT23H48M33S
Status: FINISHED
StatusDesc:
StartTime: Thu Jun 06 11:44:47 CEST 2019
Purged: true
Allocation:
HostName: eagle
ProcessesCount: 4
ProcessesGroupId: qcg
Status: FINISHED
StatusDescription:
SubmissionTime: Thu Jun 06 11:44:47 CEST 2019
FinishTime: Thu Jun 06 11:45:52 CEST 2019
LocalSubmissionTime: Thu Jun 06 11:44:52 CEST 2019
LocalStartTime: Thu Jun 06 11:45:02 CEST 2019
LocalFinishTime: Thu Jun 06 11:45:18 CEST 2019
Purged: true
WorkingDirectory: gsiftp://eagle.man.poznan.pl//tmp/lustre/plguser/J1559814286855_
˓→easyvvuq_pj_qcg_5894_task_1559814287294_978
```
7. When the job completes, the results are downloaded to results [JOB ID] directory.

### <span id="page-25-0"></span>**4.7.6 Execution with QCG-Now**

*At this moment QCG-Now allows users to submit jobs to PLGrid clusters only, thus in order to use the tool, an account with PLGrid is mandatory. As before, we assume the usage of Eagle.*

The installation, configuration and basic usage of QCG-Now is described here: <http://www.qoscosgrid.org/qcg-now/en/instructions/firststeps/elementary>

During the configuration you should select VECMA as a domain and then whenever QCG-Now asks about user ID/password you should provide your PLGrid credentials.

When installed and configured, the steps to submit an EasyVVUQ / QCG-PilotJob task from QCG-Now are as follows:

- 1. Get the tutorial files using GIT or download them zipped from [https://github.com/vecma-project/](https://github.com/vecma-project/EasyVVUQ-QCGPJ/archive/master.zip) [EasyVVUQ-QCGPJ/archive/master.zip](https://github.com/vecma-project/EasyVVUQ-QCGPJ/archive/master.zip) - then extract the files.
- 2. In the main window of QCG-Now click "+"

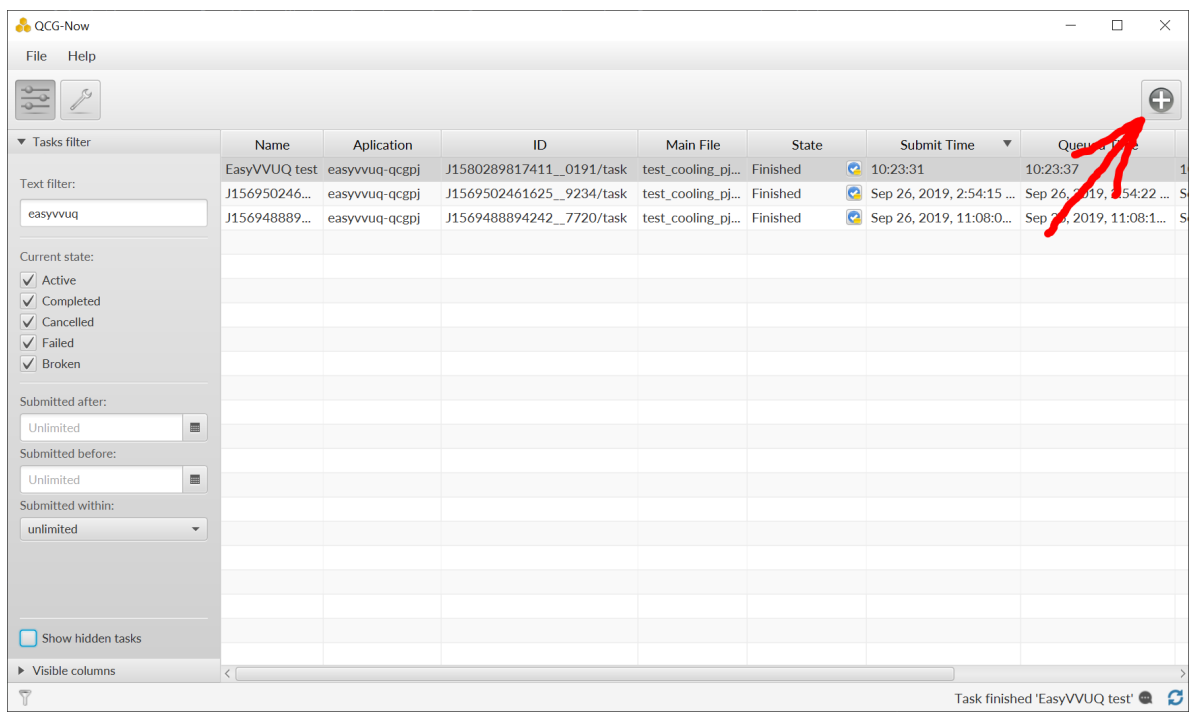

3. The New Task definition window should open. When you select the Files tab it should look as follows:

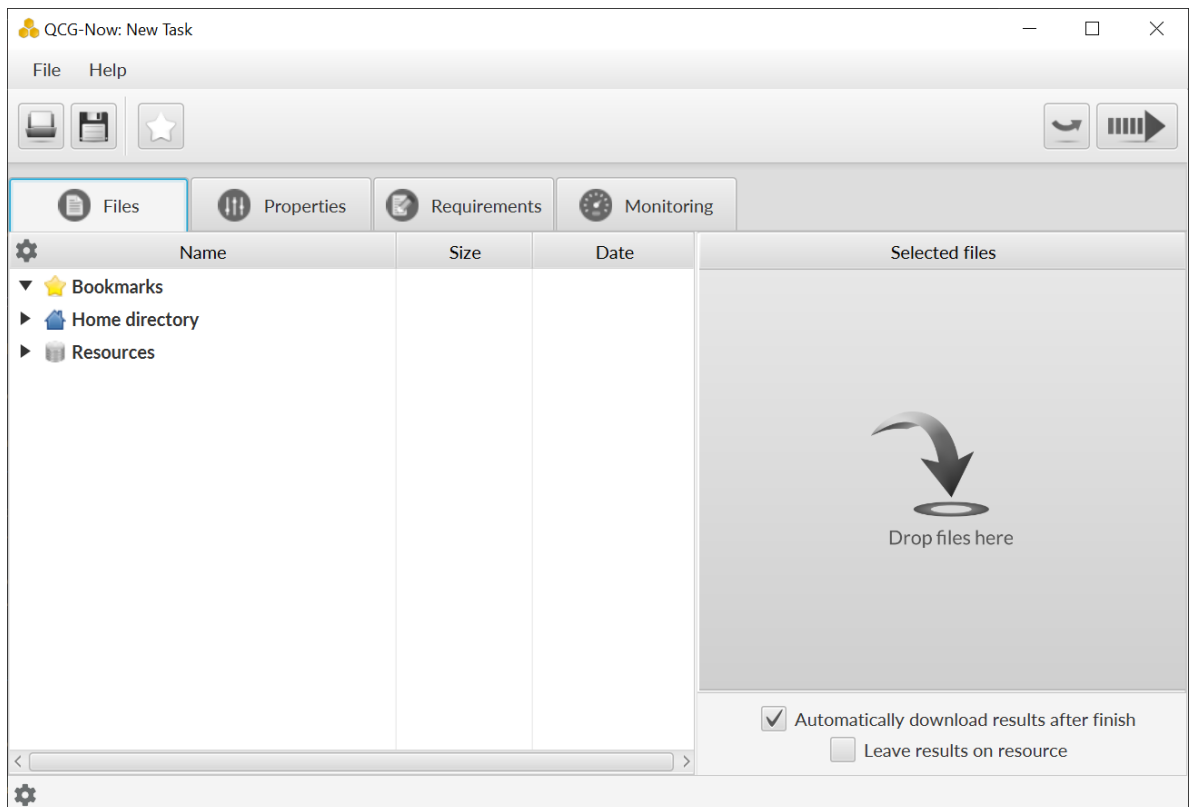

4. Drag&drop the /tutorials/cooling\_cup/app/test\_cooling\_pj.py file from the extracted zip file into "DROP FILES HERE" space:

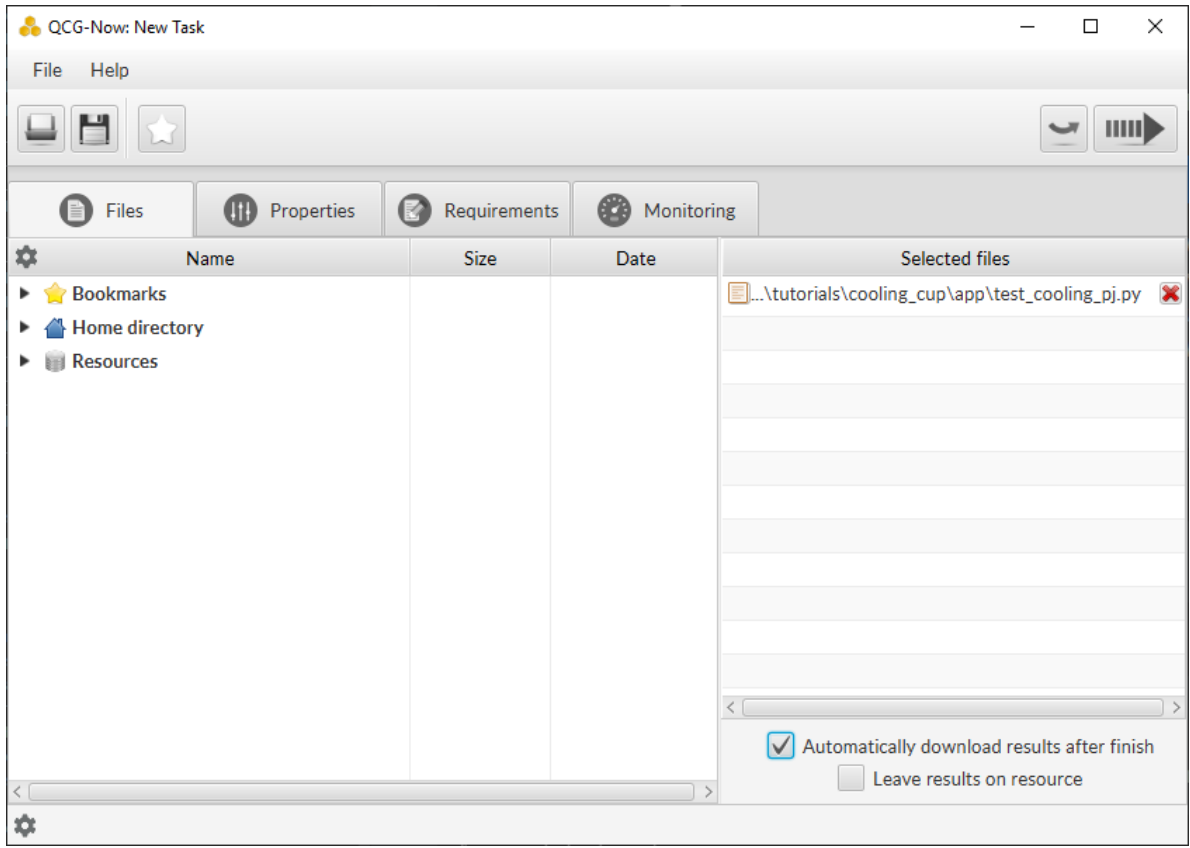

- 5. In the Properties tab select:
	- Application: easyvvuq-qcgpj
	- Task Name: EasyVVUQ test
	- Grant: leave blank to use a default one or select another
	- Submission type: Submit script
	- In the opened textarea write:

```
. ~/tutorials/cooling_cup/app/eqi_config.sh
python3 test_cooling_pj.py
```
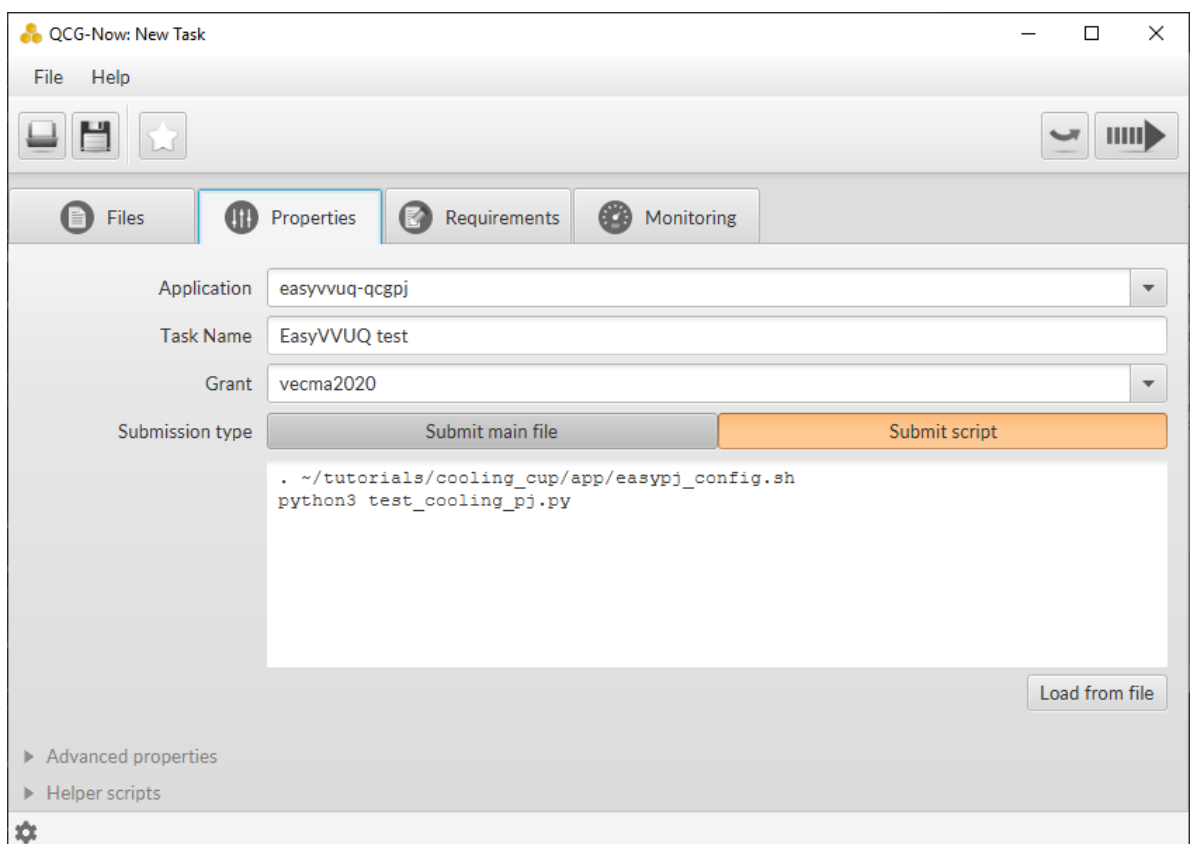

- 6. In the Requirements tab select:
	- Resource: eagle
	- Calculation type: Parallel (Number of nodes: 1, Cores per node: 4, Processes per node 4)
	- Walltime: 5 minutes

![](_page_30_Picture_33.jpeg)

7. Click the submit button (the arrow in the top-right corner). At this moment QCG-Now initiates a data transfer to the computing resources and requests the QCG middleware for the task execution.

![](_page_30_Picture_3.jpeg)

8. When submitted, the task is added to the list of tasks in the main window, where it is possible to track the state and progress of its execution in two complementary views:

![](_page_31_Picture_46.jpeg)

The views can be switched by double-clicking on a task.

9. When the task completes successfully, the output data is transferred back to a user's computer and user can open a directory with results using one of dedicated buttons from the main window.

![](_page_31_Picture_4.jpeg)

#### **QCG-Monitoring (Experimental)**

In order to provide users with the functionality of live monitoring of their tasks, QCG-Now has been experimentally integrated with the QCG-Monitoring solution. This integration allows to display basic data about the users tasks directly in QCG-Now. Currently, for the easyvvuq-qcgpj application the monitoring provides generic information about Pilot Job execution, but it will be tuned for specifics of EasyVVUQ in a near future.

![](_page_32_Picture_53.jpeg)

Once the easyvvuq-qcgpj application starts it is possible to use a dedicated Monitoring tab of the *Task's Details* view to display monitored information:

![](_page_33_Picture_18.jpeg)

## <span id="page-33-0"></span>**4.8 References**

# CHAPTER 5

Interactive tutorial

<span id="page-34-0"></span>It is possible to play with EasyVVUQ-QCGPJ using the PSNC's Jupyter Notebook platform. In order to get free access to this platform please write an e-mail to bbosak\_at\_man.poznan.pl.

# CHAPTER 6

### eqi package

#### <span id="page-36-1"></span><span id="page-36-0"></span>**class** eqi.**Executor**(*campaign*, *config\_file=None*) Bases: object

Integrates EasyVVUQ and QCG-PilotJob Manager

Executor allows to process the most demanding operations of EasyVVUQ in parallel using QCG-PilotJob.

**create\_manager**(*resources=None*, *reserve\_core=False*, *log\_level='debug'*) Creates new QCG-PilotJob Manager and sets is as the Executor's engine.

#### Parameters

- **resources** (str, optional) The resources to use. If specified forces usage of Local mode of QCG-PilotJob Manager. The format is compliant with the NODES format of QCG-PilotJob, i.e.: [node\_name:]cores\_on\_node[,node\_name2:cores\_on\_node][,. . . ]. Eg. to run on 4 cores regardless the node use *resources="4"* to run on 2 cores of node\_1 and on 3 cores of node\_2 use *resources="node\_1:2,node\_2:3"*
- **reserve\_core** (bool, optional) If True reserves a core for QCG-PilotJob Manager instance, by default QCG-PilotJob Manager shares a core with computing tasks Parameters.
- **log\_level** (str, optional) Logging level for QCG-PilotJob Manager (for both service and client part).

#### Returns

#### Return type None

#### **set\_manager**(*qcgpjm*)

Sets existing QCG-PilotJob Manager as the Executor's engine

Parameters **qcgpjm** (qcg.pilot job.api.manager.Manager) – Existing instance of a QCG-PilotJob Manager

#### Returns

Return type None

<span id="page-37-2"></span>**add\_task**(*task*)

Add a task to execute with QCG PJ

**Parameters task** ([Task](#page-37-0)) – The task that will be added to the execution workflow

Returns

#### Return type None

**run**(*submit\_order=<SubmitOrder.RUN\_ORIENTED: 'Submits a workflow of EasyVVUQ operations as separate QCG PJ tasks for a run (e.g. encoding -> execution) and then goes to the next run'>*) Executes demanding parts of EasyVVUQ campaign with QCG-PilotJob

A user may choose the preferred execution scheme for the given scenario.

Parameters **submit\_order** ([SubmitOrder](#page-38-1)) – EasyVVUQ tasks submission order

Returns

Return type None

```
print_resources_info()
    Displays resources assigned to QCG-PilotJob Manager
```

```
terminate_manager()
    Terminates QCG-PilotJob Manager
```

```
class eqi.Task(type, requirements=None, name=None, model='default', **params)
     Bases: object
```
Represents a piece of work to be executed by QCG-PilotJob Manager

#### **Parameters**

• **type** ([TaskType](#page-37-1)) –

The type of the task. Allowed tasks are: ENCODING, EXECUTION, ENCODING\_AND\_EXECUTION, and OTHER (currently not supported)

- **requirements** ([TaskRequirements](#page-38-2), optional) The requirements for the Task
- **name** (str, optional) name of the Task, if not provided the name will take a value of type
- **model** (str, optional) Allows to set the flavour of execution of task adjusted to a given resource. At the moment of writing a user can select from the following models: *threads, intelmpi, openmpi, srunmpi, default*
- **params** (kwargs) additional parameters that may be used by specific Task types

```
get_type()
```

```
get_requirements()
```
**get\_model**()

**get\_params**()

**get\_name**()

```
class eqi.TaskType
    Bases: enum.Enum
```
An enumeration.

**ENCODING = 'ENCODING'**

**EXECUTION = 'EXECUTION'**

<span id="page-38-5"></span><span id="page-38-1"></span>**ENCODING\_AND\_EXECUTION = 'ENCODING\_AND\_EXECUTION' OTHER = 'OTHER' class** eqi.**SubmitOrder** Bases: enum.Enum An enumeration. PHASE\_ORIENTED = 'Submits specific EasyVVUQ operation (e.g. encoding) for all runs as RUN\_ORIENTED = 'Submits a workflow of EasyVVUQ operations as separate QCG PJ tasks for RUN\_ORIENTED\_CONDENSED = 'Submits all EasyVVUQ operations for a run as a single QCG PJ EXEC\_ONLY = 'Submits a workflow of EasyVVUQ operations as separate QCG PJ tasks for ex

<span id="page-38-2"></span>**class** eqi.**TaskRequirements**(*cores: Union[int*, *eqi.core.task\_requirements.Resources*, *None] = None*, *nodes: Union[int*, *eqi.core.task\_requirements.Resources*, *None] = None*)

Bases: object

Requirements for a task executed within QCG Pilot Job

#### **Parameters**

- **cores** (int or [eqi.Resources](#page-38-3)) the resource requirements for cores
- **nodes** (int or [eqi.Resources](#page-38-3)) the resource requirements for nodes

#### **get\_resources**()

Allows to get resource requirements in a form of dictionary understandable by QCG Pilot Job Manager

#### Returns dict

Return type dictionary with the resource requirements specification

```
class eqi.Resources(exact=None, min=None, max=None, split_into=None)
     Bases: object
```
Stores typical for QCG Pilot Job resource requirements

#### Parameters

- **exact** (Number) The exact number of resources
- **min** (Number) The minimal acceptable number of resources
- **max** (Number) The maximal acceptable number of resources
- **split\_into** (Number) The anticipated number of chunks to which the total resources should be split. The minimal number of resources in a chunk will be restricted by the value of 'min'.

```
get_dict()
```
Returns Dictionary of resource requirements.

Return type Dict

### <span id="page-38-0"></span>**6.1 Subpackages**

#### <span id="page-38-4"></span>**6.1.1 eqi.core package**

#### <span id="page-39-1"></span>**Submodules**

#### <span id="page-39-0"></span>**eqi.core.executor module**

**class** eqi.core.executor.**Executor**(*campaign*, *config\_file=None*)

Bases: object

Integrates EasyVVUQ and QCG-PilotJob Manager

Executor allows to process the most demanding operations of EasyVVUQ in parallel using QCG-PilotJob.

**create\_manager**(*resources=None*, *reserve\_core=False*, *log\_level='debug'*) Creates new QCG-PilotJob Manager and sets is as the Executor's engine.

#### Parameters

- **resources** (str, optional) The resources to use. If specified forces usage of Local mode of QCG-PilotJob Manager. The format is compliant with the NODES format of QCG-PilotJob, i.e.: [node\_name:]cores\_on\_node[,node\_name2:cores\_on\_node][,. . . ]. Eg. to run on 4 cores regardless the node use *resources="4"* to run on 2 cores of node\_1 and on 3 cores of node\_2 use *resources="node\_1:2,node\_2:3"*
- **reserve\_core** (bool, optional) If True reserves a core for QCG-PilotJob Manager instance, by default QCG-PilotJob Manager shares a core with computing tasks Parameters.
- **log\_level** (str, optional) Logging level for QCG-PilotJob Manager (for both service and client part).

#### Returns

Return type None

**set\_manager**(*qcgpjm*)

Sets existing QCG-PilotJob Manager as the Executor's engine

**Parameters qcgpjm** (qcg.pilotjob.api.manager.Manager) – Existing instance of a QCG-PilotJob Manager

Returns

Return type None

```
add_task(task)
```
Add a task to execute with QCG PJ

**Parameters task** ([Task](#page-37-0)) – The task that will be added to the execution workflow

Returns

#### Return type None

**run**(*submit\_order=<SubmitOrder.RUN\_ORIENTED: 'Submits a workflow of EasyVVUQ operations as separate QCG PJ tasks for a run (e.g. encoding -> execution) and then goes to the next run'>*) Executes demanding parts of EasyVVUQ campaign with QCG-PilotJob

A user may choose the preferred execution scheme for the given scenario.

Parameters **submit\_order** ([SubmitOrder](#page-38-1)) – EasyVVUQ tasks submission order

Returns

Return type None

```
print_resources_info()
    Displays resources assigned to QCG-PilotJob Manager
```

```
terminate_manager()
    Terminates QCG-PilotJob Manager
```

```
class eqi.core.executor.ServiceLogLevel
    Bases: enum.Enum
```
An enumeration.

```
CRITICAL = 'critical'
```
**ERROR = 'error'**

**WARNING = 'warning'**

**INFO = 'info'**

**DEBUG = 'debug'**

```
class eqi.core.executor.ClientLogLevel
    Bases: enum.Enum
```
An enumeration.

**INFO = 'info'**

**DEBUG = 'debug'**

#### <span id="page-40-0"></span>**eqi.core.submit\_order module**

```
class eqi.core.submit_order.SubmitOrder
    Bases: enum.Enum
```
An enumeration.

PHASE\_ORIENTED = 'Submits specific EasyVVUQ operation (e.g. encoding) for all runs as RUN\_ORIENTED = 'Submits a workflow of EasyVVUQ operations as separate QCG PJ tasks for RUN\_ORIENTED\_CONDENSED = 'Submits all EasyVVUQ operations for a run as a single QCG PJ EXEC\_ONLY = 'Submits a workflow of EasyVVUQ operations as separate QCG PJ tasks for ex

#### <span id="page-40-1"></span>**eqi.core.task module**

**class** eqi.core.task.**TaskType** Bases: enum.Enum An enumeration. **ENCODING = 'ENCODING' EXECUTION = 'EXECUTION' ENCODING\_AND\_EXECUTION = 'ENCODING\_AND\_EXECUTION' OTHER = 'OTHER'**

**class** eqi.core.task.**Task**(*type*, *requirements=None*, *name=None*, *model='default'*, *\*\*params*) Bases: object

Represents a piece of work to be executed by QCG-PilotJob Manager

#### <span id="page-41-1"></span>**Parameters**

- **type** ([TaskType](#page-37-1)) –
- The type of the task. Allowed tasks are: ENCODING, EXECUTION, ENCODING\_AND\_EXECUTION, and OTHER (currently not supported)
- **requirements** ([TaskRequirements](#page-38-2), optional) The requirements for the Task
- **name** (str, optional) name of the Task, if not provided the name will take a value of type
- **model** (str, optional) Allows to set the flavour of execution of task adjusted to a given resource. At the moment of writing a user can select from the following models: *threads, intelmpi, openmpi, srunmpi, default*
- **params** (kwargs) additional parameters that may be used by specific Task types

**get\_type**()

```
get_requirements()
get_model()
get_params()
get_name()
```
#### <span id="page-41-0"></span>**eqi.core.task\_requirements module**

```
class eqi.core.task_requirements.Resources(exact=None, min=None, max=None,
                                             split_into=None)
```
Bases: object

Stores typical for QCG Pilot Job resource requirements

#### **Parameters**

- **exact** (Number) The exact number of resources
- $min(Number)$  The minimal acceptable number of resources
- **max** (Number) The maximal acceptable number of resources
- **split**  $\text{into}(\text{Number})$  The anticipated number of chunks to which the total resources should be split. The minimal number of resources in a chunk will be restricted by the value of 'min'.

**get\_dict**()

Returns Dictionary of resource requirements.

#### Return type Dict

```
class eqi.core.task_requirements.TaskRequirements(cores: Union[int,
                                                          eqi.core.task_requirements.Resources,
                                                          None] = None, nodes: Union[int,
                                                          eqi.core.task_requirements.Resources,
                                                          None] = None)
```
Bases: object

Requirements for a task executed within QCG Pilot Job

**Parameters** 

- **cores** (int or [eqi.Resources](#page-38-3)) the resource requirements for cores
- **nodes** (int or [eqi.Resources](#page-38-3)) the resource requirements for nodes
- <span id="page-42-3"></span>**get\_resources**()

Allows to get resource requirements in a form of dictionary understandable by QCG Pilot Job Manager

Returns dict

Return type dictionary with the resource requirements specification

### <span id="page-42-0"></span>**6.2 Submodules**

<span id="page-42-1"></span>**6.2.1 eqi.easyvvuq\_execute module**

### <span id="page-42-2"></span>**6.2.2 eqi.external\_encoder module**

eqi.external\_encoder.**encode**(*params*)

# CHAPTER 7

Indices and tables

- <span id="page-44-0"></span>• genindex
- modindex

# Python Module Index

### <span id="page-46-0"></span>e

eqi, [33](#page-36-0) eqi.core, [35](#page-38-4) eqi.core.executor, [36](#page-39-0) eqi.core.submit\_order, [37](#page-40-0) eqi.core.task, [37](#page-40-1) eqi.core.task\_requirements, [38](#page-41-0) eqi.easyvvuq\_execute, [39](#page-42-1) eqi.external\_encoder, [39](#page-42-2)

### Index

## <span id="page-48-0"></span>A

add\_task() (*eqi.core.executor.Executor method*), [36](#page-39-1) add\_task() (*eqi.Executor method*), [33](#page-36-1)

## $\mathcal{C}$

ClientLogLevel (*class in eqi.core.executor*), [37](#page-40-2) create\_manager() (*eqi.core.executor.Executor method*), [36](#page-39-1) create\_manager() (*eqi.Executor method*), [33](#page-36-1) CRITICAL (*eqi.core.executor.ServiceLogLevel attribute*), [37](#page-40-2)

# D

DEBUG (*eqi.core.executor.ClientLogLevel attribute*), [37](#page-40-2) DEBUG (*eqi.core.executor.ServiceLogLevel attribute*), [37](#page-40-2)

## E

encode() (*in module eqi.external\_encoder*), [39](#page-42-3) ENCODING (*eqi.core.task.TaskType attribute*), [37](#page-40-2) ENCODING (*eqi.TaskType attribute*), [34](#page-37-2) ENCODING\_AND\_EXECUTION (*eqi.core.task.TaskType attribute*), [37](#page-40-2) ENCODING\_AND\_EXECUTION (*eqi.TaskType attribute*), [34](#page-37-2) eqi (*module*), [33](#page-36-1) eqi.core (*module*), [35](#page-38-5) eqi.core.executor (*module*), [36](#page-39-1) eqi.core.submit\_order (*module*), [37](#page-40-2) eqi.core.task (*module*), [37](#page-40-2) eqi.core.task\_requirements (*module*), [38](#page-41-1) eqi.easyvvuq\_execute (*module*), [39](#page-42-3) eqi.external\_encoder (*module*), [39](#page-42-3) ERROR (*eqi.core.executor.ServiceLogLevel attribute*), [37](#page-40-2) EXEC\_ONLY (*eqi.core.submit\_order.SubmitOrder attribute*), [37](#page-40-2) EXEC\_ONLY (*eqi.SubmitOrder attribute*), [35](#page-38-5) EXECUTION (*eqi.core.task.TaskType attribute*), [37](#page-40-2) EXECUTION (*eqi.TaskType attribute*), [34](#page-37-2) Executor (*class in eqi*), [33](#page-36-1)

Executor (*class in eqi.core.executor*), [36](#page-39-1)

# G

![](_page_48_Picture_525.jpeg)

INFO (*eqi.core.executor.ClientLogLevel attribute*), [37](#page-40-2) INFO (*eqi.core.executor.ServiceLogLevel attribute*), [37](#page-40-2)

### O

I

```
OTHER (eqi.core.task.TaskType attribute), 37
OTHER (eqi.TaskType attribute), 35
```
### P

PHASE\_ORIENTED (*eqi.core.submit\_order.SubmitOrder attribute*), [37](#page-40-2) PHASE\_ORIENTED (*eqi.SubmitOrder attribute*), [35](#page-38-5) print\_resources\_info() (*eqi.core.executor.Executor method*), [36](#page-39-1) print\_resources\_info() (*eqi.Executor method*), [34](#page-37-2)

# R

Resources (*class in eqi*), [35](#page-38-5) Resources (*class in eqi.core.task\_requirements*), [38](#page-41-1) run() (*eqi.core.executor.Executor method*), [36](#page-39-1) run() (*eqi.Executor method*), [34](#page-37-2) RUN\_ORIENTED (*eqi.core.submit\_order.SubmitOrder attribute*), [37](#page-40-2) RUN\_ORIENTED (*eqi.SubmitOrder attribute*), [35](#page-38-5) RUN\_ORIENTED\_CONDENSED (*eqi.core.submit\_order.SubmitOrder attribute*), [37](#page-40-2) RUN\_ORIENTED\_CONDENSED (*eqi.SubmitOrder attribute*), [35](#page-38-5)

# S

ServiceLogLevel (*class in eqi.core.executor*), [37](#page-40-2) set\_manager() (*eqi.core.executor.Executor method*), [36](#page-39-1) set\_manager() (*eqi.Executor method*), [33](#page-36-1) SubmitOrder (*class in eqi*), [35](#page-38-5) SubmitOrder (*class in eqi.core.submit\_order*), [37](#page-40-2)

# T

Task (*class in eqi*), [34](#page-37-2) Task (*class in eqi.core.task*), [37](#page-40-2) TaskRequirements (*class in eqi*), [35](#page-38-5) TaskRequirements (*class in eqi.core.task\_requirements*), [38](#page-41-1) TaskType (*class in eqi*), [34](#page-37-2) TaskType (*class in eqi.core.task*), [37](#page-40-2) terminate\_manager() (*eqi.core.executor.Executor method*), [37](#page-40-2) terminate\_manager() (*eqi.Executor method*), [34](#page-37-2)

### W

WARNING (*eqi.core.executor.ServiceLogLevel attribute*), [37](#page-40-2)